# فصل اول

## آشنایے با رایانه

يس از آموزش اين فصل، هنرجو مي تواند:

- سیستمءامل' را تعریف کند، و نقش آن را در سیستم رایانهای توضیح دهد؛
	- اجزای اصلی یک سیستم رایانهای را شرح دهد؛
		- فرأيند راهاندازي رايانه را شرح دهد؛
	- عملکردکلیدهای ماوس و صفحهکلید را شرح دهد؛
		- دایانه دا داهاندازی کند.

#### ۱-۱ سیستم رایانهای

سیستمهای رایانهای، از دو بخش تشکیل شدهاند: الف) سخت|فزار": به کلیهی احزای فیزیکی (قابل لمس و مشاهده) در رایانه، سخت|فزار گفته مے شود (شکل ۱-۱). ب) نرمافزار ": به مجموعهى برنامهها و دستورالعملهاطيي كه بهوسيلهى سخت افزار اجرا می شوند، نرم|فزار گویند. نرمافزارها را می توان به دو دسته تقسیم کرد:

- ۰۱ نرمافزارهای سیستمی: این گروه از نرمافزارها، بهطور مستقیم با سختافزار ارتباط برقرار می کنند یا برای تولید برنامههای دیگر، مورد استفاده قرار می گیرند. سیستم عاملها و مترجمها را می توان نمونههایی از نرم|فزارهای سیستمی محسوب کرد.
- 1. Operating system 2. Hardware 3. Software

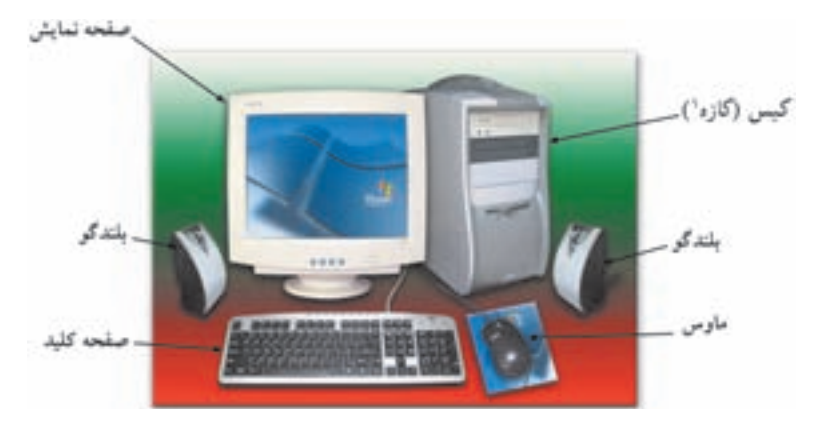

**شکل ۱-۱** نمونهای از یک رایانهی شخصهی

۰۲ نرم افزارهای کار بردی : نرم افزارهایی هستند که برای نیازهای خاص کار بران ، مانند عملیات تايب، محاسبه و غيره طراحي و پيادهسازي مي شوند. برخي از نرمافزارها كه امروزه در سازمانها مورد استفاده قرار مىگيرند (مانند سيستمهاى حقوق و دستمزد، دبيرخانه و . . .)، نرمافزارهایی مانند MS-Word و MS-Excel و بازی های رایانهای، جزو این گروه محسوب می شوند.

سیستمعامل یکی از مهمترین نرم|فزارهای سیستمی است که بهمحض شروع به کار رایانه اجرا می شود. سیستم عامل مجموعهای از برنامههاست که برای مدیریت و کنترل عملیات رایانه، مورد استفاده قرار مى گيرد. علاوهبر اين، سيستمءامل بهعنوان رابط بين كار بر و سخت افزار عمل میکند. دستورهای کاربر برای اجرا در رایانه، به سیستمعامل اعلام می شوند. نتایج حاصل از اجرای دستورها، بهوسیلهی سیستمءامل، به اطلاع کاربر می رسد. شکل ۲-۱ لایههای یک سیستم رایانهای را بهصورت شماتیک نشان می دهد. قابلیتهای سیستمعاملهای متداول عبارتند از: ٠. بهبود استفاده از سختافزار در اجرای همزمان چندین برنامهی مجزا ٢. واسط گرافیکی کاربر ۰۳. حمایت از ایجاد و اتصال به شبکه ۴. برقراری امنیت و چندکار بری بودن

.<br>۱. کازه، واژهی مصوب فرهنگستان علوم و معادل case است.

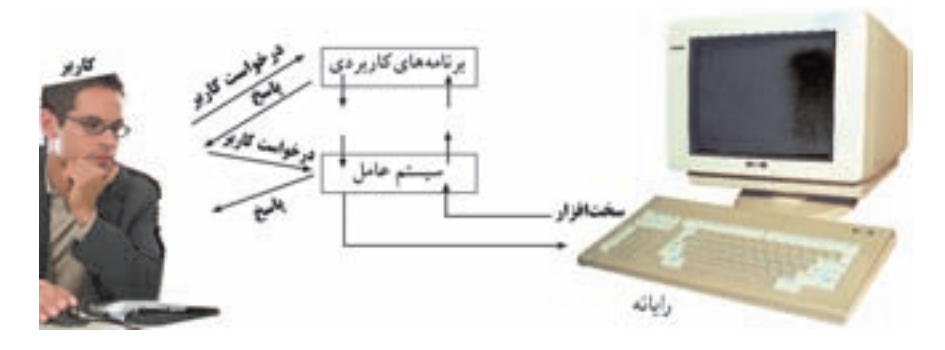

**شکل ۲-۱** ارتباط کاربر، نرم|فزار و سخت|فزار

در عرصهی رایانههای شخصی، ویندوز و لینوکس از جملهی مهمترین سیستمعاملها محسوب مے شوند.

وظیفههای سیستمعامل، سیستمعاملهای رایانهی شخصی و ویژگی های مهم ویندوز اکس پی در فصل هفتم آورده شدهاند.

### ۲-۱ راهاندازی رایانه

برای راهاندازی رایانه، دکمهی اصلبی روشن کردن رایانه را که معمولاً در جلوی کیس قرار دارد، فشار دهید. بدین ترتیب چراغ سبز روی کیس روشن می شود. بهمحض روشن شدن رایانه، برنامهای به بررسهی اشکالات سختآفزارهای رایانه مهی دازد و در صورتی که رایانه مشکلهی نداشته باشد، فایلهای سیستمعامل از روی دیسک سخت راهانداز به حافظهی اصلی بارگذاری میشود.۲ اگر این فرایند با موفقیت انجام شود، رایانه راهاندازی شده است.

توجه در ادامهی این فصل، فرض بر این است که قبلاً سیستمعامل ویندوز اکس پی بهدرستی روی رایانه نصب شده است.

ورود به ویندوز اکس پی ۳: ویندوز اکس پی بهگونهای طراحی شده است که می تواند بهوسیلهی چندین کار بر مورد استفاده قرار گیرد. در هنگام نصب، ویندوز اکس پی پیشنهاد میکند که  $1.$  Power

۲. این کار بهوسیلهی برنامهای بهنام Loader انجام می شود.

برای هر کار بر، یک حساب کار بری ۱ بهوجود آورید. هر حساب کاربری، شامل یک نام کاربر۲ و گذرواژه" است.

Log On به مجموعه عملیاتی گفته می شود که برای معرفی کاربر به سیستم انجام میشود. به این ترتیب با دریافت نام کاربر و گذرواژه و بررسی اعتبار آن، امکان ورود به محيط سيستمءامل و دسترسي به منابع رايانه بهوجود مي آيد. بهصورت پیش فرض، با شروع ویندوز اکس پی، صفحهی خوشآمدگویی ۴ نمایش داده می شود (شکل ۶-۱). در صورتی که این صفحه غیرفعال شده باشد، بهجای آن، ویندوز کادر محاورهای Log On to Windows را نمایش خواهد داد (شکل ۴-۱).

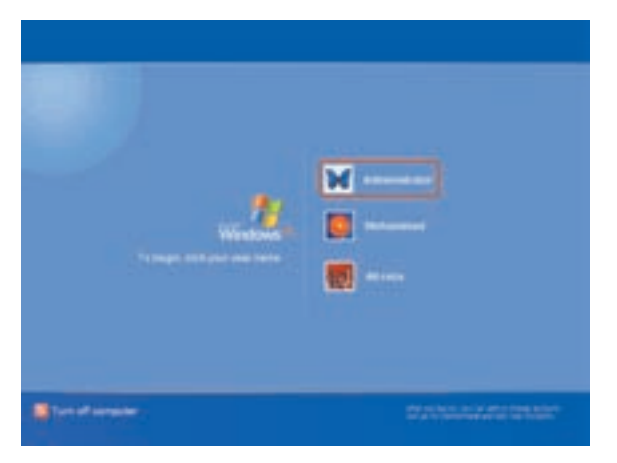

**شکل ۳-۱** صفحهی خوش آمدگویی برای دریافت اطلاعات حساب کاربری

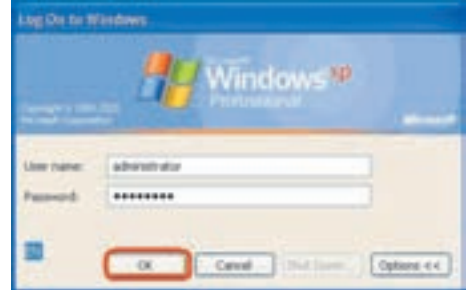

تشکل ۲-۱ کادر Log On to Windows

۱. User Account (درکتاب سیستمهامل (جلد دوم)، مطالب بیشتری را در مورد حسابهای کاربری و نحوهي ايجاد آنها خواهيد آموخت.)

2. User name 3. Password 4. Welcome Screen

در صفحهی خوشآمدگویی، روی نام کاربری خود کلیک کنید. در شکل ۳-۱ سه حساب كاربري با نامهاي Mohammad ،Administrator و Alireza وجود دارد. حساب كاربري Administrator معمولاً به مدير سيستم تعلق دارد. در صورت وجود گذرواژه براي هر حساب کاربری، باید آن را تایپ (حروفنگاری) کرده و کلید Enter را فشار دهید. تعداد نامهای کاربری نمایش داده شده در صفحهی خوشآمدگویی به تعداد حسابهای تعریفشده در ویندوز اکس یی، بستگی دارد. اگر فقط یک کاربر تعریف شده و گذرواژهای برای آن تعیین نشده باشد، ویندوز اکس پی بدون ظاهر شدن کادر محاورهای Log On راهاندازی خواهد شد.

نكته در صورتی که ویندوز اکس پی را در کنار سیستمعامل دیگری در رایانهی خود نصب و مورد استفاده قرار دهید، پس از روشن کردن رایانه و قبل از راهاندازی یکی از دو سیستمعامل فوق، صفحهای نمایان شده و از شما خواسته می شود با کلیدهای ↑ و له، سیستمعامل موردنظر را انتخاب کنید.

كنجكاوى در کارگاه یکی از رایانههایی را که دارای سیستمعامل ویندوز اکس یی است، روشن کنید. صفحهی ورود (Log On) به ویندوز اکس پی در آن مانند كداميك از حالتهاى زير است: الف) صفحهي خوشآمدگويي (Welcome Screen) ب) كادر محاورهاي (Log On to Windows)

تنها زمانی می توانید وارد محیط و پندوز شوید که اطلاعات یک حساب کار بری را در اختیار داشته باشید یا برای ورود به ویندوز اکس یی، گذرواژهای تنظیم نشده باشد. در این صورت محیطی شبیه شکل ۵-۰۱ پیش روی شما نمایان خواهد شد.

به صفحهی اصلی محیط ویندوز اکس پی، اصطلاحاً میزکار<sup>۱</sup> گویند. بهصورت پیش فرض، در بخش پایین صفحهی میزکار نوار وظیفه<sup>۲</sup> وحود دارد. روی میزکار، تعدادی تصویر کوحک

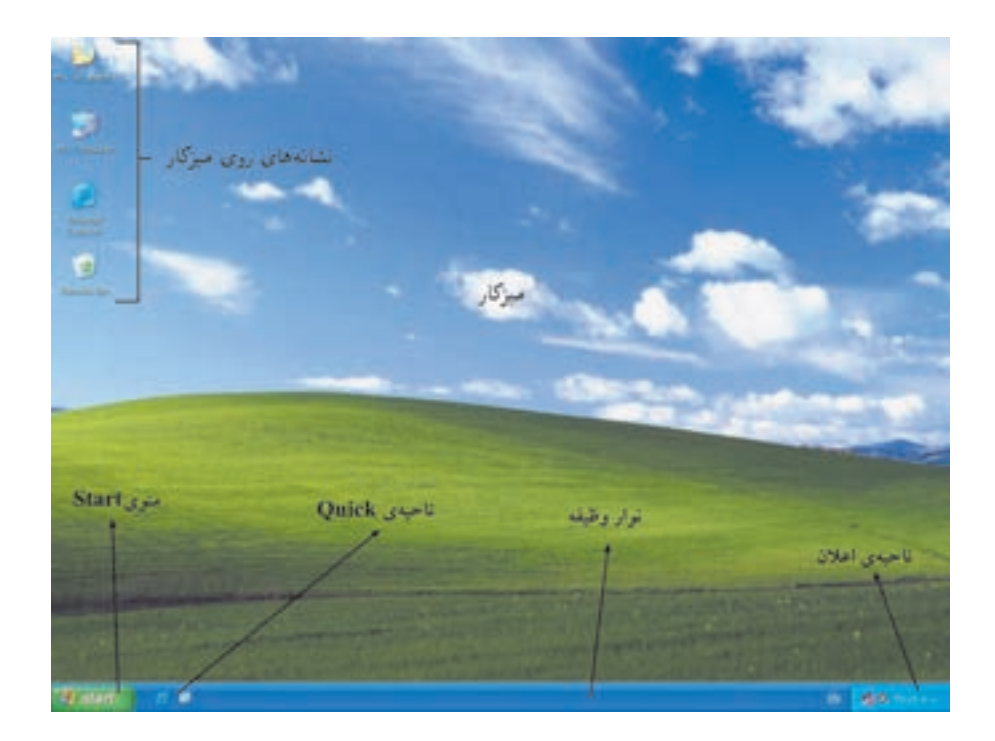

شکل ۵-۱ محیط ویندوز اکس پی

وجود دارد که نشانه ۱ نامیده میشوند. نشانهها برای اجرای سریع برنامهها یا دسترسی سریع به منابع موجود بهکار میروند.

تعداد نشانههای میزکار از یک رایانه به رایانهی دیگر متفاوت است. مشاهده خواهید کرد که بهراحتی می توان نشانهها را حذف یا اضافه کرد. هر نشانه معمولاً دارای یک عنوان است.

أشنایے با آرگونومی أرگونومی به مفهوم تطبیق دادن ابزار و محیط کار با اندام فرد است بهنحوی که مطلوبترین و سالم ترین شیوه برای انجام کار فراهم شود. آرگونومی باید در طراحی دستگاهها و محیط قرارگیری اجزای مختلف رایانه رعایت شود تا از بروز اثرهای سوءِ ناشبی از کار طولانی مدت بر بدن انسان جلوگیری شود. بهعنوان مثال، ارتفاع میز کار، فاصلهی صفحهنمایش تا چشم، وضعیت صندلی و . . . مباحثی هستند که در آرگونومی مورد توجه قرار میگیرند (شکل ۶-۱).  $\overline{1}$  Icon

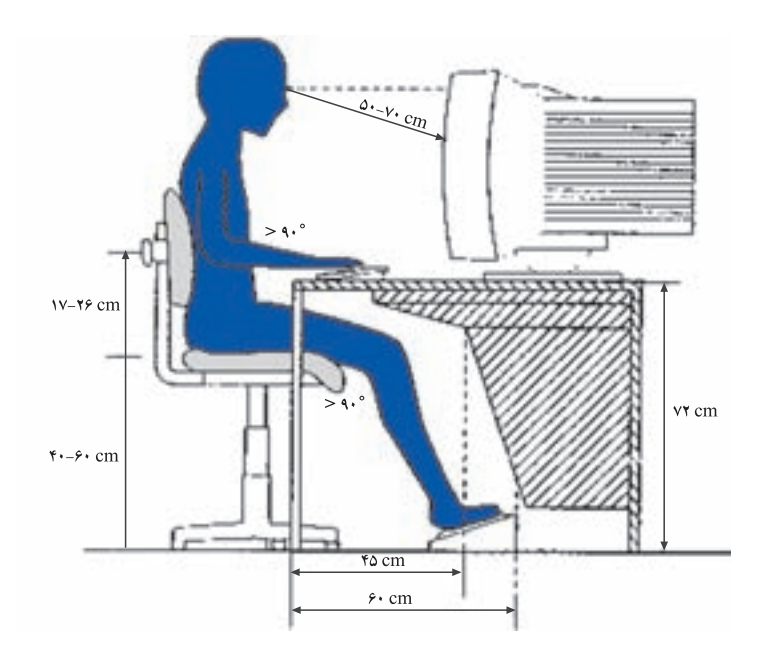

شکل ۶-۱

هنگام کار با رایانه رعایت نکتههای زیر توصیه می شود:

- ۰۱ توجه به این که اغلب کار بران در محیط های سر بسته و فضاهای کوچک کار می کنند، بهتر است محیط کار به سیستم تهویهی مطبوع مجهز و از نورکافی برخوردار باشد و بهمنظور حلوگیری از ایجاد الکتر پسیتهی ساکن، کف وش اتاق از حنس پلاستیک یا حوب باشد.
- ٢. صفحهنمایش را در محل مناسبی قرار دهید به طوری که بدن کاملاً راست و ستون فقرات بهطور مستقیم قرارگیرد. چشمها باید با صفحهنمایش روی یک خط مستقیم باشند.
- ۰۳. به تناوب از پشت میز رایانه برخاسته و استراحت کنید. می توانید با نرمش های ساده، گردن، بازو، مچ، دستها و پاها را حرکت دهید.
- ۴. پشتنی صندلی باید به هر زاویهای قابل تغییر بوده و به وضعیت دلخواه درآید. ارتفاع پشتی باید به نسبت قد افراد قابل تنظیم وکمی کاو باشد.
- ۵. یاها را طوری قرار دهید که با بدن زاویهی ۹۰ درجه بسازند. از زیرپایی استفاده کنید تا از بی حسبی ناشبی از آویزان ماندن یا جلوگیری کند.
- ۶. فاصلهی چشم تا صفحهنمایش بین ۵۰ تا ۷۰ سانته متر باشد. برای جلوگیری از خستگی چشم، از صفحهنمایش با شدت نور بالا برای مدت طولانی استفاده نکنید. هر چند وقت یکبار برای مدت چند ثانیه به اجسام در فاصلهی دور نگاه کنید.
- ٧. از میز و صندلی با اندازهی قابل تنظیم و از جنس مناسب استفاده کنید. ارتفاع کف صندلی از زمین حدود ۴۰ تا ۶۰ سانتی متر (بسته به قد کاربر) و ارتفاع میز رایانه از زمین حدود ۷۰ سانتی متر تنظیم شود.

#### خلاصهى فصل

رایانهها از دو بخش سخت افزار و نرم افزار تشکیل شده اند. نرم افزارها خود به دوگروه نرم افزارهای سیستمی و کاربردی تقسیم میشوند. سیستمعامل را می توان مهمترین نرمافزار سیستمی دانست که نقش رابط بین کار بر و رایانه را بر عهده دارد. بههمین دلیل بلافاصله پس از روشن شدن رایانه، سیستمعامل به اجرا درمیآید. سیستمعامل وظیفههای متعددی بر عهده دارد که از آن جمله می توان به مدیریت (تخصیص و بازستانی) منابع، اجرای دستورهای کاربران، اجرای برنامههای دیگر، مدیریت سختافزار و . . . اشاره کرد.

همگانی شدن رایانههای شخصبی سبب عرضهی سیستمعاملهای مختلفی برای آنها شده است که در بین آنها، ویندوز از محبوبیت بیشتری برخوردار است. سیستمعامل ویندوز ۷، آخرین نسخهی ویندوز (تا به امروز) است. ویندوز اکس پی چهار نسخهی متفاوت دارد. راهاندازی رایانهی شخصبی، فرآیندی است که با فشار دکمهی Power آغاز و با استقرار کامل سیستم عامل در حافظه پایان می پذیرد. اولین گام در کار با سیستم عامل و پندوز اکس یی، مرحلهی Log On می باشد. در این مرحله باید با یک حساب کاربری، خود را به ویندوز معرفی کنید.

خودآزمایی

- ٠١ منظور از سختافزار و نرمافزار چيست؟
- ٢. فرایند راهاندازی رایانه را بهاختصار شرح دهید.
- ۳. منظور از منابع یک رایانه چیست؟ منابع رایانه به چند دسته تقسیم می شوند؟
	- ۴. هر یک از واژههای زیر را به اختصار شرح دهید.

Administrator, Log On, Linux, File

۵. رایانهی شخصی را روشن کرده و وارد آن شوید، سپس به کمک مربی خود آن را خاموش كنيد.